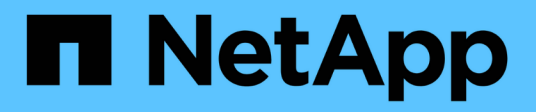

### **LDAP API methods**

Element Software

NetApp April 17, 2024

This PDF was generated from https://docs.netapp.com/us-en/elementsoftware/api/reference\_element\_api\_addldapclusteradmin.html on April 17, 2024. Always check docs.netapp.com for the latest.

# **Table of Contents**

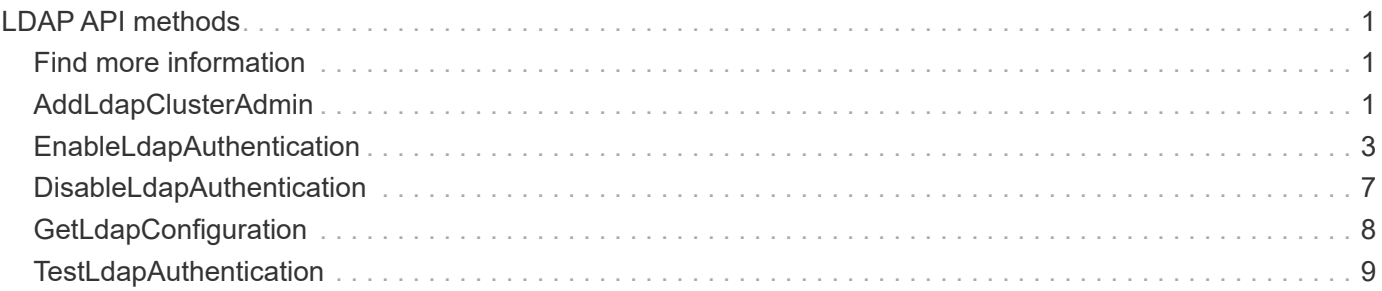

# <span id="page-2-0"></span>**LDAP API methods**

You can use the Lightweight Directory Access Protocol (LDAP) to authenticate access to Element storage. The LDAP API methods described in this section enable you to configure LDAP access to the storage cluster.

- [AddLdapClusterAdmin](#page-2-2)
- [EnableLdapAuthentication](#page-4-0)
- [DisableLdapAuthentication](#page-8-0)
- [GetLdapConfiguration](#page-9-0)
- [TestLdapAuthentication](#page-10-0)

## <span id="page-2-1"></span>**Find more information**

- [SolidFire and Element Software Documentation](https://docs.netapp.com/us-en/element-software/index.html)
- [Documentation for earlier versions of NetApp SolidFire and Element products](https://docs.netapp.com/sfe-122/topic/com.netapp.ndc.sfe-vers/GUID-B1944B0E-B335-4E0B-B9F1-E960BF32AE56.html)

## <span id="page-2-2"></span>**AddLdapClusterAdmin**

You can use the AddLdapClusterAdmin to add a new LDAP cluster administrator user. An LDAP cluster administrator can manage the cluster using the API and management tools. LDAP cluster admin accounts are completely separate and unrelated to standard tenant accounts.

#### **Parameters**

You can also use this method to add an LDAP group that has been defined in Active Directory®. The access level that is given to the group is passed to the individual users in the LDAP group.

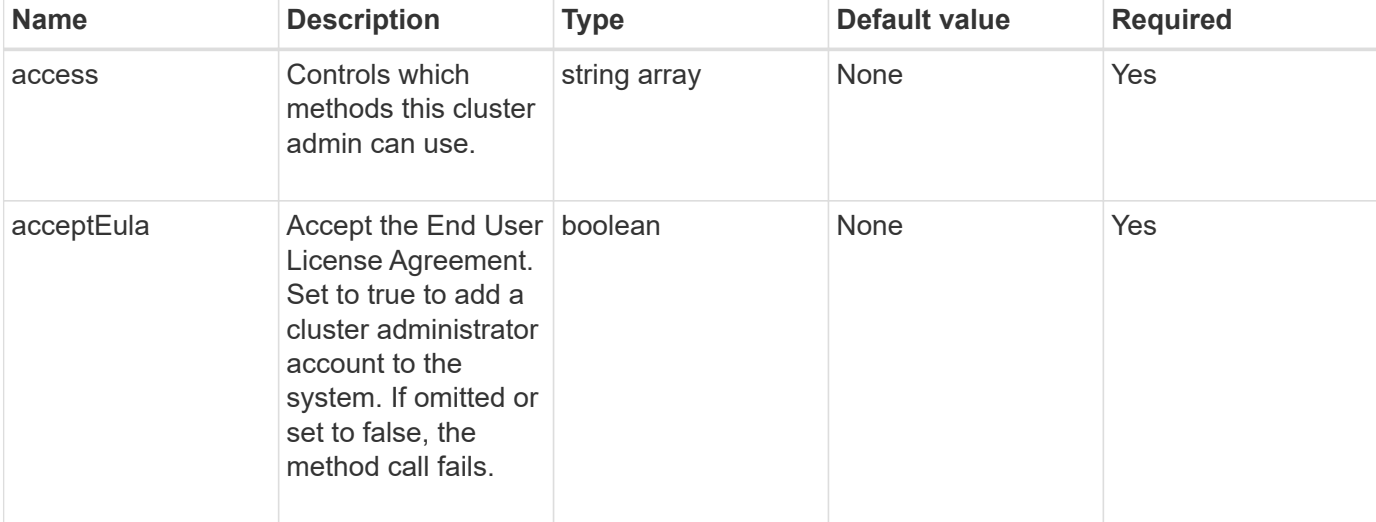

This method has the following input parameters:

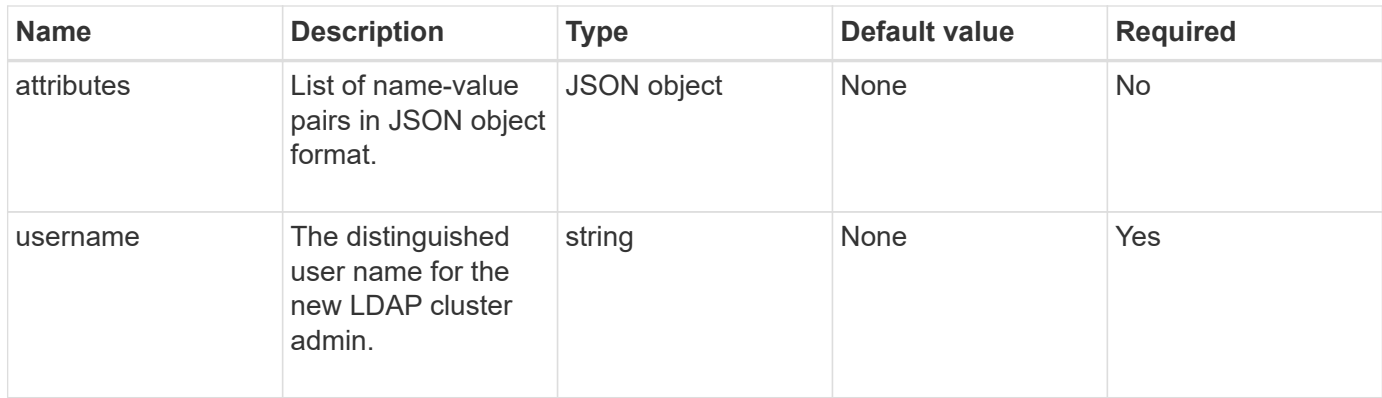

#### **Return values**

This method has no return values.

#### **Request example**

Requests for this method are similar to the following example:

```
{
    "method": "AddLdapClusterAdmin",
    "params": {"username":"cn=mike
jones,ou=ptusers,dc=prodtest,dc=solidfire,dc=net",
      "access": ["administrator", "read"
      ]
    },
"id": 1
}
```
#### **Response example**

This method returns a response similar to the following example:

```
{
 "id": 1,
 "result": {}
}
```
#### **New since version**

9.6

#### **Find more information**

[Access control](https://docs.netapp.com/us-en/element-software/api/reference_element_api_app_b_access_control.html)

## <span id="page-4-0"></span>**EnableLdapAuthentication**

You can use the EnableLdapAuthentication method to configure an LDAP directory connection for LDAP authentication to a cluster. Users that are members of the LDAP directory can then log in to the storage system using their LDAP credentials.

#### **Parameters**

This method has the following input parameters:

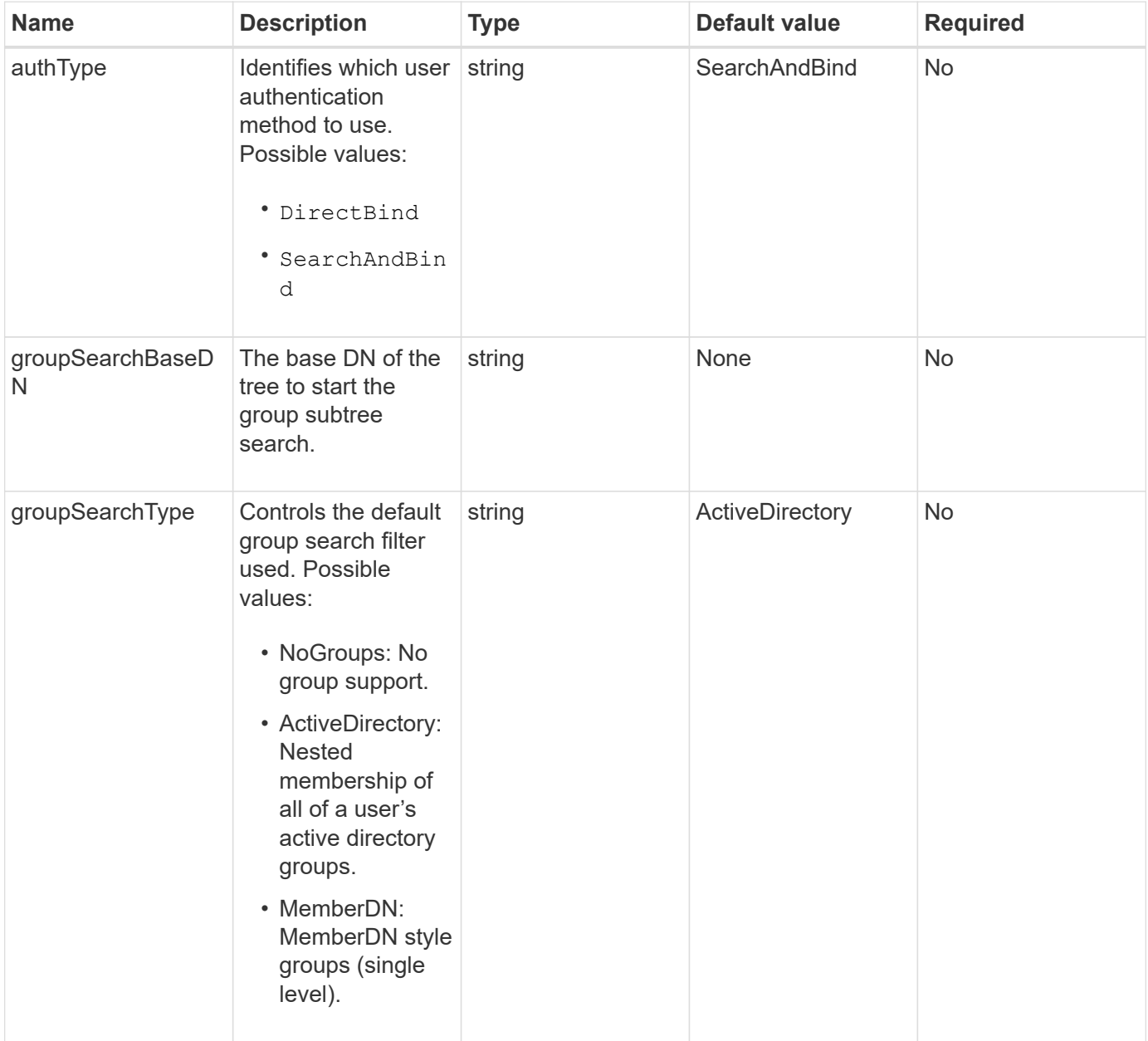

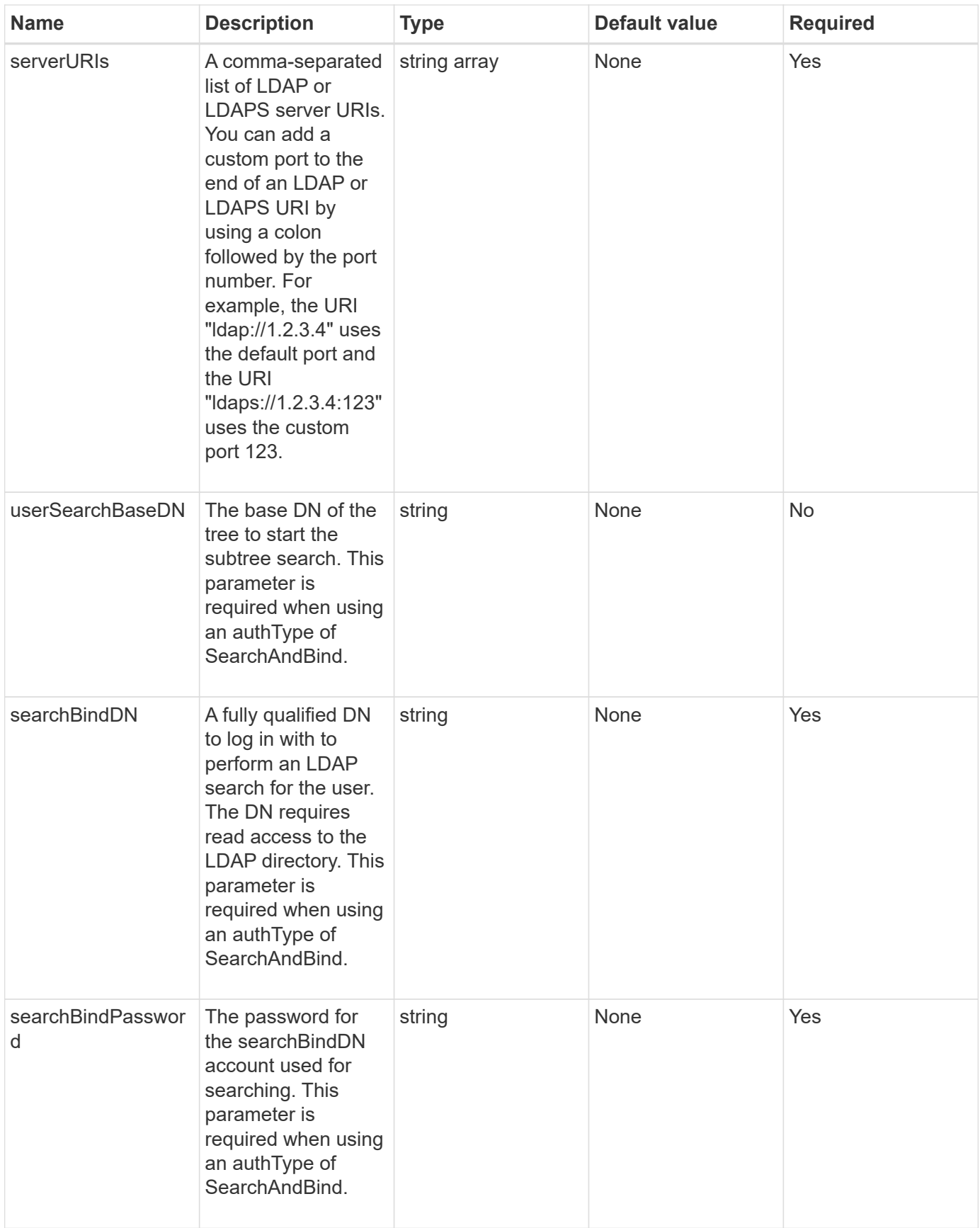

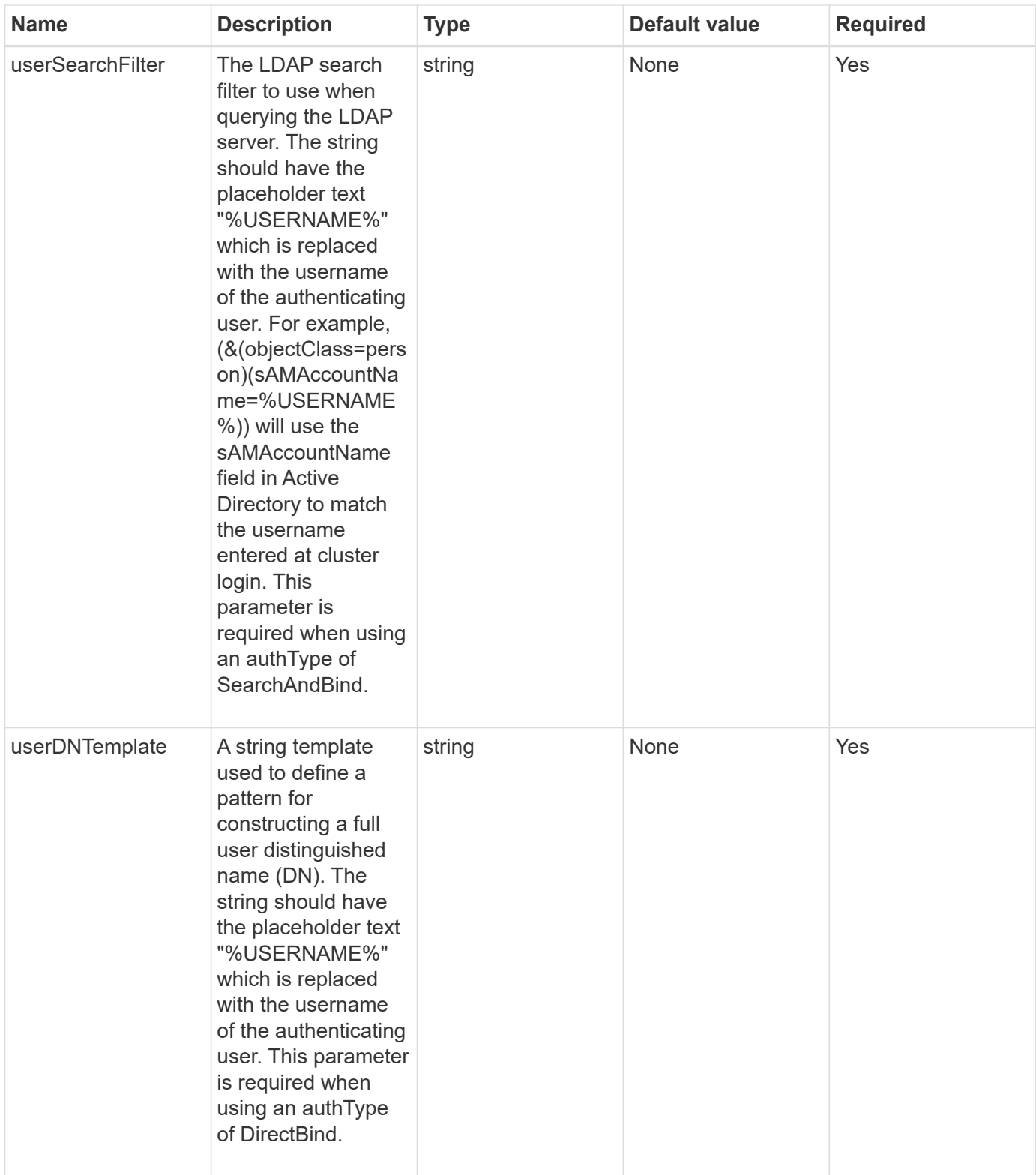

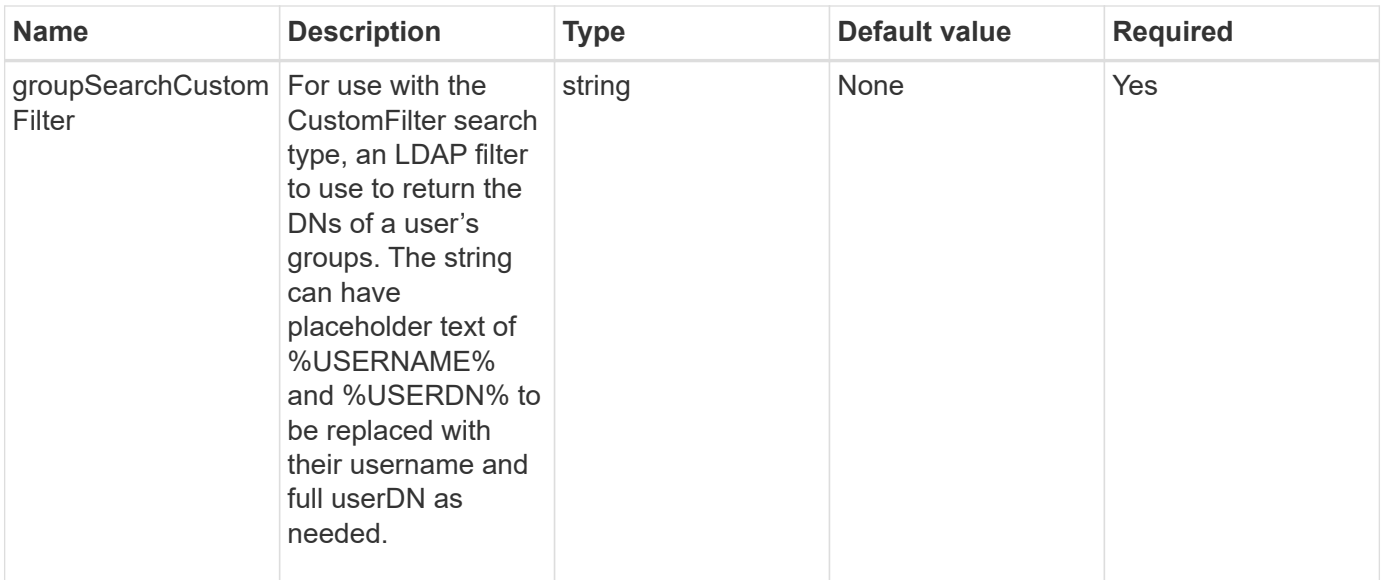

#### **Return values**

This method has no return values.

#### **Request example**

Requests for this method are similar to the following example:

```
{
    "method": "EnableLdapAuthentication",
    "params": {
       "authType": "SearchAndBind",
       "groupSearchBaseDN": "dc=prodtest,dc=solidfire,dc=net",
       "groupSearchType": "ActiveDirectory",
       "searchBindDN": "SFReadOnly@prodtest.solidfire.net",
       "searchBindPassword": "zsw@#edcASD12",
       "sslCert": "",
       "userSearchBaseDN": "dc=prodtest,dc=solidfire,dc=net",
       "userSearchFilter":
"(&(objectClass=person)(sAMAccountName=%USERNAME%))",
       "serverURIs":[
             "ldaps://111.22.333.444",
             "ldap://555.66.777.888"
  ]
         },
    "id": 1
}
```
#### **Response example**

This method returns a response similar to the following example:

```
{
"id": 1,
"result": {
    }
}
```
#### **New since version**

9.6

### <span id="page-8-0"></span>**DisableLdapAuthentication**

You can use the DisableLdapAuthentication method to disable LDAP authentication and remove all LDAP configuration settings. This method does not remove any configured cluster admin accounts for users or groups. After LDAP authentication has been disabled, cluster admins that are configured to use LDAP authentication can no longer access the cluster.

#### **Parameters**

This method has no input parameters.

#### **Return values**

This method has no return values.

#### **Request example**

Requests for this method are similar to the following example:

```
{
    "method": "DisableLdapAuthentication",
    "params": {},
"id": 1
}
```
#### **Response example**

This method returns a response similar to the following example:

```
{
"id": 1,
"result": {}
}
```
#### **New since version**

9.6

## <span id="page-9-0"></span>**GetLdapConfiguration**

You can use the GetLdapConfiguration method to get the currently active LDAP configuration on the cluster.

#### **Parameters**

This method has no input parameters.

#### **Return value**

This method has the following return value.

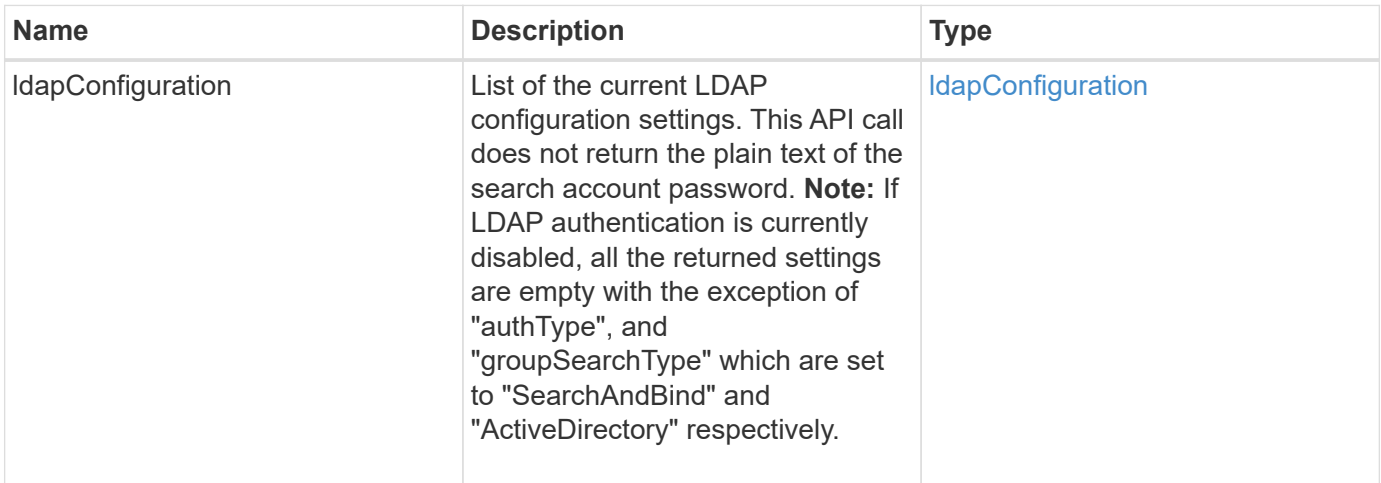

### **Request example**

Requests for this method are similar to the following example:

```
{
    "method": "GetLdapConfiguration",
    "params": {},
    "id": 1
}
```
### **Response example**

This method returns a response similar to the following example:

```
{
    "id": 1,
    "result": {
      "ldapConfiguration": {
          "authType": "SearchAndBind",
          "enabled": true,
          "groupSearchBaseDN": "dc=prodtest,dc=solidfire,dc=net",
          "groupSearchCustomFilter": "",
          "groupSearchType": "ActiveDirectory",
          "searchBindDN": "SFReadOnly@prodtest.solidfire.net",
          "serverURIs": [
              "ldaps://111.22.333.444",
              "ldap://555.66.777.888"
              ],
          "userDNTemplate": "",
          "userSearchBaseDN": "dc=prodtest,dc=solidfire,dc=net",
          "userSearchFilter":
"(&(objectClass=person)(sAMAccountName=%USERNAME%))"
       }
     }
}
```
#### **New since version**

9.6

### <span id="page-10-0"></span>**TestLdapAuthentication**

You can use the TestLdapAuthentication method to validate the currently enabled LDAP authentication settings. If the configuration is correct, the API call returns the group membership of the tested user.

#### **Parameters**

This method has the following input parameters:

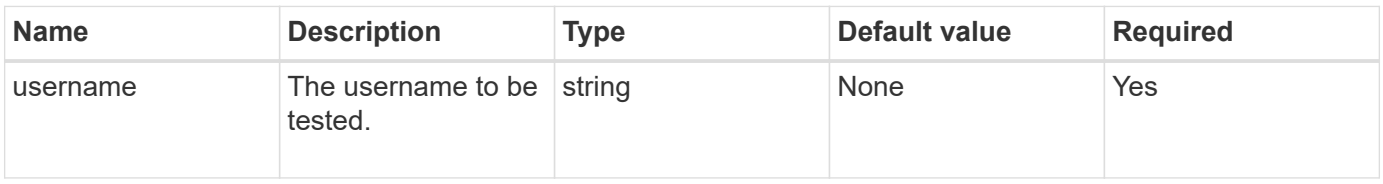

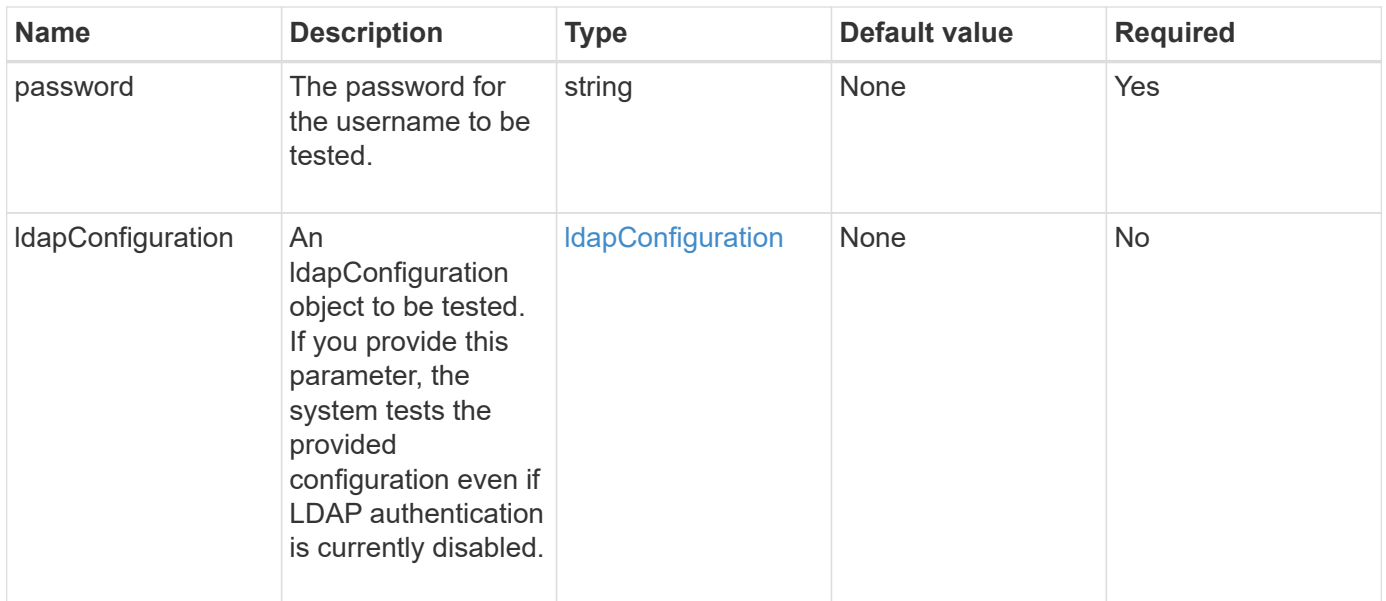

#### **Return values**

This method has the following return values:

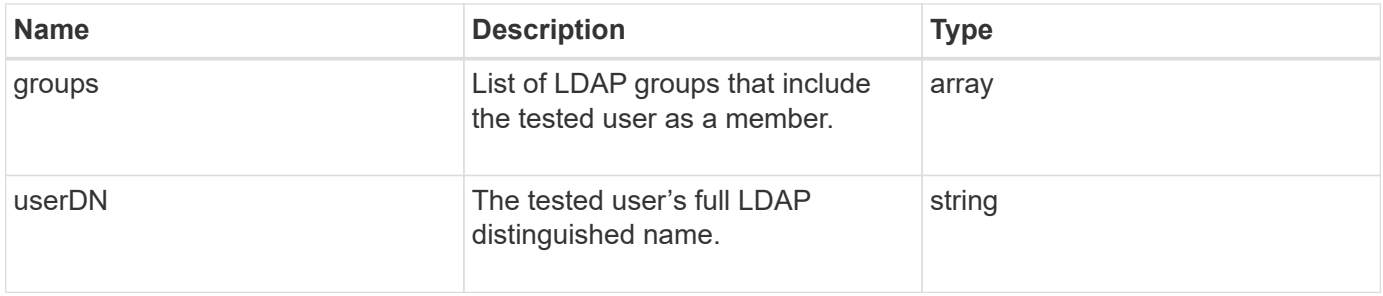

### **Request example**

Requests for this method are similar to the following example:

```
{
"method": "TestLdapAuthentication",
"params": {"username":"admin1",
              "password":"admin1PASS"
        },
    "id": 1
}
```
#### **Response example**

This method returns a response similar to the following example:

```
{
 "id": 1,
  "result": {
      "groups": [
           "CN=StorageMgmt,OU=PTUsers,DC=prodtest,DC=solidfire,DC=net"
      \vert,
           "userDN": "CN=Admin1
Jones, OU=PTUsers, DC=prodtest, DC=solidfire, DC=net"
    }
}
```
### **New since version**

9.6

#### **Copyright information**

Copyright © 2024 NetApp, Inc. All Rights Reserved. Printed in the U.S. No part of this document covered by copyright may be reproduced in any form or by any means—graphic, electronic, or mechanical, including photocopying, recording, taping, or storage in an electronic retrieval system—without prior written permission of the copyright owner.

Software derived from copyrighted NetApp material is subject to the following license and disclaimer:

THIS SOFTWARE IS PROVIDED BY NETAPP "AS IS" AND WITHOUT ANY EXPRESS OR IMPLIED WARRANTIES, INCLUDING, BUT NOT LIMITED TO, THE IMPLIED WARRANTIES OF MERCHANTABILITY AND FITNESS FOR A PARTICULAR PURPOSE, WHICH ARE HEREBY DISCLAIMED. IN NO EVENT SHALL NETAPP BE LIABLE FOR ANY DIRECT, INDIRECT, INCIDENTAL, SPECIAL, EXEMPLARY, OR CONSEQUENTIAL DAMAGES (INCLUDING, BUT NOT LIMITED TO, PROCUREMENT OF SUBSTITUTE GOODS OR SERVICES; LOSS OF USE, DATA, OR PROFITS; OR BUSINESS INTERRUPTION) HOWEVER CAUSED AND ON ANY THEORY OF LIABILITY, WHETHER IN CONTRACT, STRICT LIABILITY, OR TORT (INCLUDING NEGLIGENCE OR OTHERWISE) ARISING IN ANY WAY OUT OF THE USE OF THIS SOFTWARE, EVEN IF ADVISED OF THE POSSIBILITY OF SUCH DAMAGE.

NetApp reserves the right to change any products described herein at any time, and without notice. NetApp assumes no responsibility or liability arising from the use of products described herein, except as expressly agreed to in writing by NetApp. The use or purchase of this product does not convey a license under any patent rights, trademark rights, or any other intellectual property rights of NetApp.

The product described in this manual may be protected by one or more U.S. patents, foreign patents, or pending applications.

LIMITED RIGHTS LEGEND: Use, duplication, or disclosure by the government is subject to restrictions as set forth in subparagraph (b)(3) of the Rights in Technical Data -Noncommercial Items at DFARS 252.227-7013 (FEB 2014) and FAR 52.227-19 (DEC 2007).

Data contained herein pertains to a commercial product and/or commercial service (as defined in FAR 2.101) and is proprietary to NetApp, Inc. All NetApp technical data and computer software provided under this Agreement is commercial in nature and developed solely at private expense. The U.S. Government has a nonexclusive, non-transferrable, nonsublicensable, worldwide, limited irrevocable license to use the Data only in connection with and in support of the U.S. Government contract under which the Data was delivered. Except as provided herein, the Data may not be used, disclosed, reproduced, modified, performed, or displayed without the prior written approval of NetApp, Inc. United States Government license rights for the Department of Defense are limited to those rights identified in DFARS clause 252.227-7015(b) (FEB 2014).

#### **Trademark information**

NETAPP, the NETAPP logo, and the marks listed at<http://www.netapp.com/TM>are trademarks of NetApp, Inc. Other company and product names may be trademarks of their respective owners.